# **Hunter®**

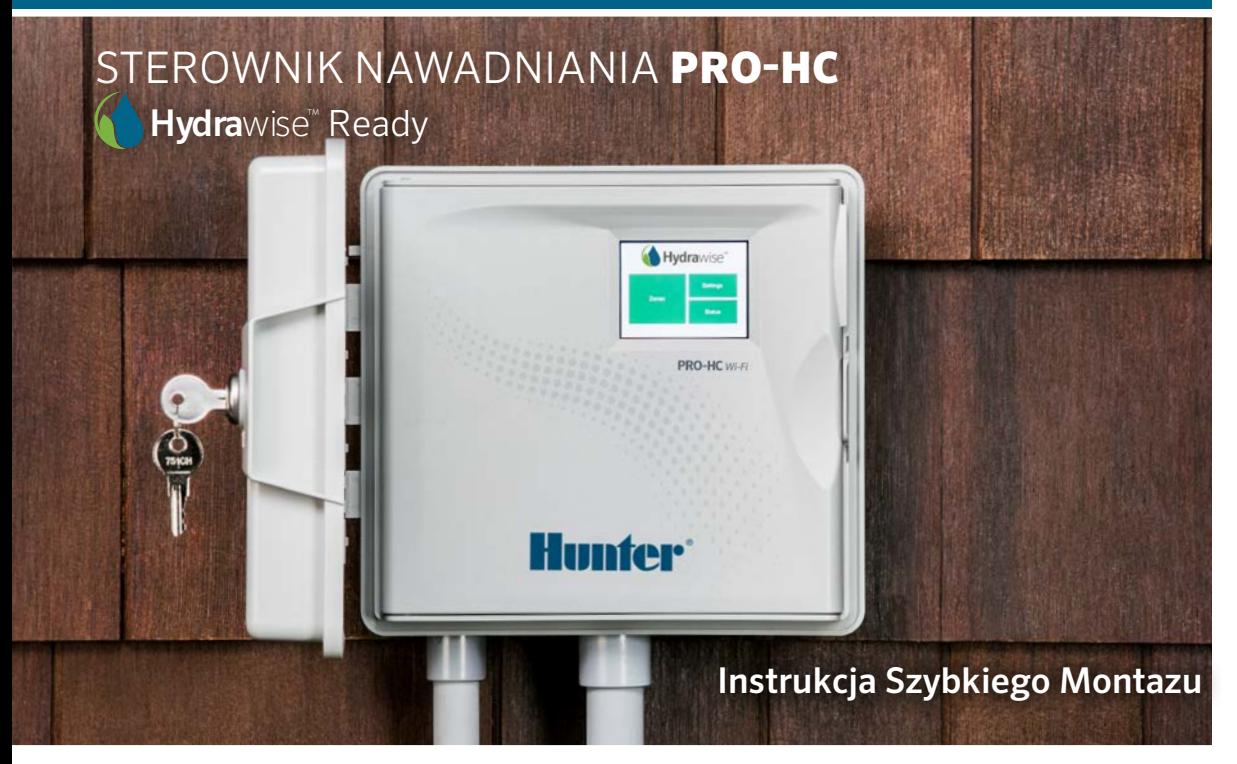

hunterindustries.com

# SPIS TREŚCI

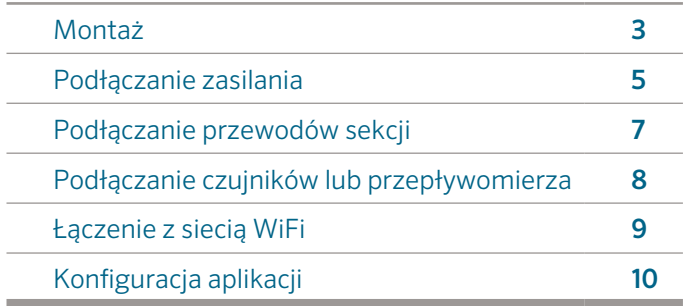

## PRO-HC WSPARCIE

Dziękujemy za zakup sterownika Hunter Pro-HC. Skrócona instrukcja pomoże Ci prawidłowo zainstalować i skonfigurować sterownik PRO-HC, jak również podłączyć sterownik do sieci Wi-Fi. Aby uzyskać dodatkowe informacje na temat działania oprogramowania Hydrawise ™ umieszczonego w chmurze lub uzyskać pomoc w zakresie obsługi konta Hydrawise, wejdź na stronę.

#### hunter.direct/prohchelp.

#### Opakowanie sterownika PRO-HC zawiera:

Sterownik PRO-HC z funkcją Wi-Fi

Transformator 24V (Model do stosowania wewnątrz) lub wbudowany transformator (Model do stosowania na zewnątrz)

Wkręty (3szt.) i kołki (3szt.) do montażu naściennego

Kostka przyłączeniowa dla przewodu 3-żyłowego.

# MONTAŻ

### Montaż sterownika PRO-HC

Wybierz odpowiednie miejsce, które znajduje się w zasięgu sieci Wi-Fi. Zasięg sieci Wi-Fi można z łatwością przetestować za pomocą smartfona. Zalecana siła sygnału to 2 lub 3 kreski. Łączność z siecią Wi-Fi może być również sprawdzona za pomocą samego sterownika PRO-HC (siła sygnału zostanie pokazana po ustawieniu sieci bezprzewodowej).

### Montaż sterownika na ścianie

Wszystkie części do montażu sterownika zostały dołączone.

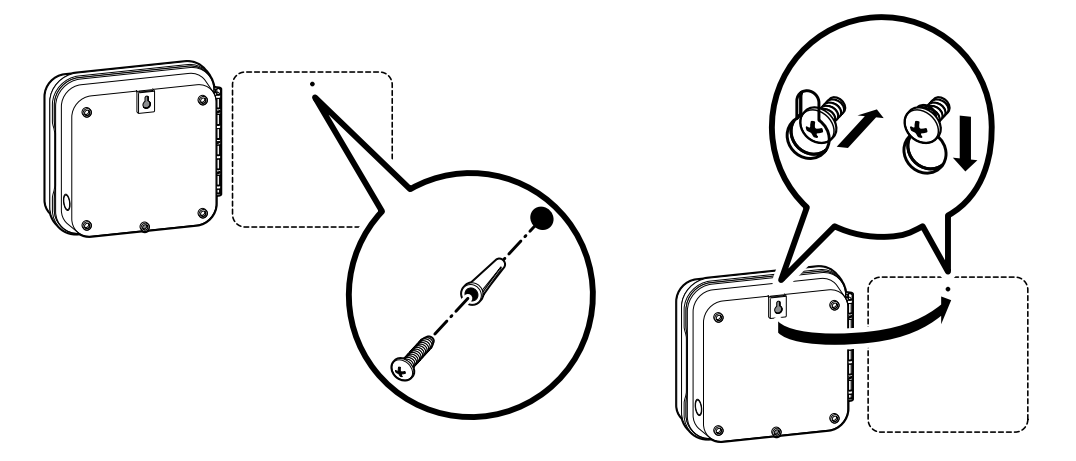

### Montaż sterownika na ścianie *(kontynuacja)*

- 1. Wykorzystaj otwór na górze sterownika, aby po przyłożeniu sterownika do ściany zabezpieczyć go za pomocą wkrętu 1" (25 mm). Uwaga: Użyj kotew wkręcanych jeśli montujesz sterownik na ścianie murowanej lub ścianie z płyt kartonowych.
- 2. Ustaw sterownik równo z wkrętem, a następnie nasuń otwór na górze sterownika na wkręt.
- 3. Zabezpiecz sterownik we właściwej pozycji wkręcając pozostałe wkręty w otwory montażowe.

W przypadku modeli PHC-601-A, PHC1201-A, i PHC2401-A: Jeśli przewód zasilający został uszkodzony, jego wymiana musi być przeprowadzona przez producenta, serwisanta lub inną przeszkoloną osobę.

# PODŁĄCZANIE ZASILANIA

### Szafka wewnętrzna

Przełóż przewód transformatora przez otwór znajdujący się po lewej stronie w dolnej części sterownika i podłącz jeden żółty przewód do jednej ze śrub oznaczonego jako 24AC a zielony przewód do GND.

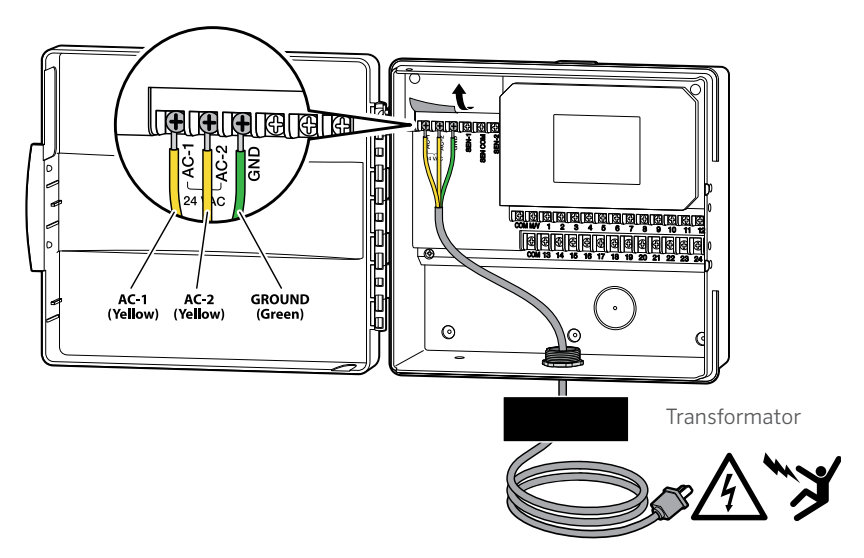

Uwaga: Wewnętrzny model Pro-HC nie jest odporny na wodę i warunki pogodowe, dlatego musi zostać zainstalowany wewnątrz budynku w zabezpieczonym miejscu. Urządzenie nie jest przeznaczone do używania przez małe dzieci. Nie pozwalaj dzieciom korzystać z urządzenia.

### Szafka zewnętrzna

Model zewnętrzny jest odporny na wodę i warunki pogodowe. Podłączenie zewnętrznego sterownika PRO-HC do źródła zasilania powinno być przeprowadzone przez wykwalifikowanego elektryka zgodnie z lokalnymi przepisami.

- 1. Wprowadź przewód zasilający przez otwór o średnicy 1/2" (13 mm) zlokalizowany po lewej stronie dolnej części szafki.
- 2. Połącz przewody z przewodami transformatora umieszczonymi wewnątrz skrzynki przyłączowej. Urządzenie posiada wbudowaną listwę z zaciskami. Podczas podłączania przewodu zasilania używaj wyłącznie przewodu 1/2" (13 mm) z męskim adapterem posiadającym certyfikat UL.
- 3. Wprowadź adapter do otworu 1/2" (13mm) znajdującego się na dole sterownika. Włóż nakrętkę na adapter wewnątrz obudowy.
- 4. Bateria nie jest wymagana w przypadku tego sterownika. Nawadnianie nie będzie przeprowadzane bez podłączonego zasilania. Sterownik został wyposażony w pamięć trwałą, stąd też programy, aktualna godzina i kalendarz nie zostaną utracone podczas przerw w dostawie prądu.

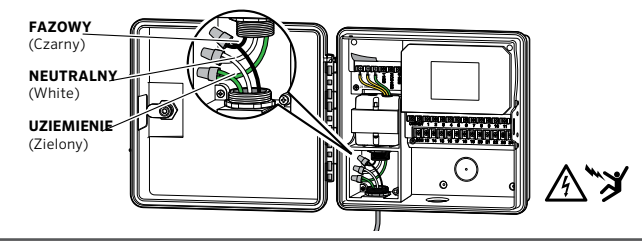

Uwaga: Podłączanie zasilania powinno być przeprowadzone wyłącznie przez wykwalifikowanego elektryka. Podczas podłączania przewodu zasilania używaj wyłącznie przewodu 1/2" (13 mm) z męskim adapterem posiadającym certyfikat UL. Sterowniki PRO-HC powinny być zasilane prądem zmiennym z wykorzystaniem urządzenia chroniącego przed prądem przepięciowym. Nieprawidłowa instalacja może spowodować porażenie prądem lub wywołać pożar. Urządzenie nie jest przeznaczone do używania przez małe dzieci. Nie pozwalaj dzieciom korzystać z urządzenia.

# PODŁĄCZANIE PRZEWODÓW SEKCJI

Rozłóż przewody zaworów między zaworem sterującym i sterownikiem.

Przy zaworach, podłącz przewód wspólny do dowolnego przewodu cewki elektromagnesu wszystkich zaworów. Przewód wspólny ma zazwyczaj kolor biały. Połącz drugi przewód sterownika z pozostałym przewodem każdego zaworu. Wszystkie połączenia splatane powinny zostać wykonane za pomocą wodoodpornych łączników.

Przełóż przewody zaworu przez kanał kablowy i przymocuj kanał do sterownika przy otworze znajdującym się na spodzie szafki.

Usuń ok. ½" (13 mm) izolacji na obu końcach przewodów. Podłącz i zabezpiecz przewód wspólny w zacisku "COM" (Wspólny). Podłącz wszystkie przewody sterujące zaworu do odpowiednich zacisków sekcji.

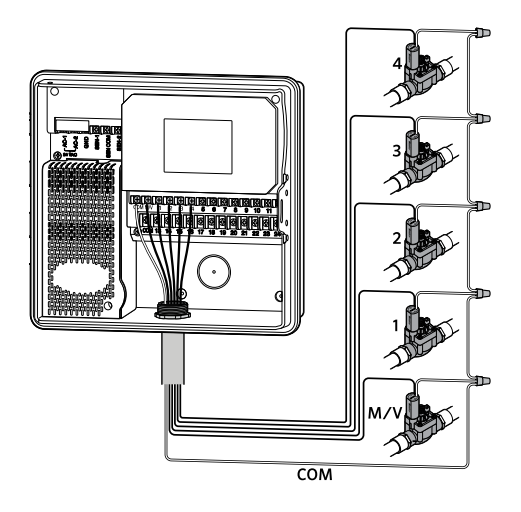

Uwaga: Wszystkie połączenia powinny zostać wykonane za pomocą wodoodpornych łączników. Połącz każdy z pozostałych przewodów do przewodów w innym kolorze. Zanotuj, które kolory przewodów odpowiadają jakim strefom (może to być pomocne podczas dalszej eksploatacji). Podłącz wspólny przewód z wielordzeniowego przewodu (zazwyczaj w kolorze czarnym) do jednego z trzech zacisków na sterowniku, oznaczonego jako COMMON (Wspólny).

### PODŁĄCZANIE CZUJNIKÓW LUB PRZEPŁYWOMIERZA (OPCJONALNE)

Sterownik Pro-HC współpracuje z większością zwartych/rozwartych czujników kontaktowych, takich jak standardowe czujniki deszczu i czujniki wilgotności gleby.

- 1. Podłącz jeden przewód czujnika do zacisku COMMON na sterowniku.
- 2. Podłącz przewód styku zwiernego lub rozwiernego biegnący od czujnika do zacisku SEN-1 lub SEN-2 w sterowniku i skonfiguruj aplikację Hydrawise.

#### Oprzewodowanie standardowych przepływomierzy HYDRAWISE 0,75 (20mm) lub 1" (25 mm) wygląda następująco:

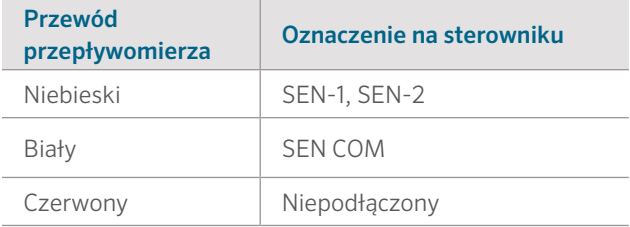

#### Okablowanie dla otwartych/zamkniętych czujników jest następujące:

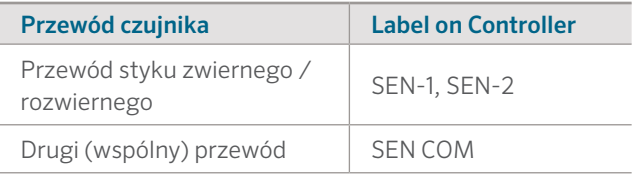

Aby uzyskać więcej informacji, zapoznaj się z instrukcjami dołączonymi do czujników lub przepływomierza.

Po podłączeniu czujnika należy skonfigurować go za pomocą konta Hydrawise.

Aby uzyskać informację na temat konfiguracji czujników, patrz Konfiguracja czujników hydrawise.com/support.

# ŁĄCZENIE Z SIECIĄ WI-FI

Gdy sterownik zostanie uruchomiony po raz pierwszy, włączony zostanie kreator konfiguracji, który spróbuje połączyć sterownik z bezprzewodowym routerem.

Jeśli nie chcesz korzystać z kreatora konfiguracji, przejdź do sekcji Wireless Settings (Ustawienia sieci bezprzewodowej), aby wprowadzić niezbędne zmiany. Aby uzyskać dodatkowe informacje, wejdź na stronę hunter.direct/prohchelp.

### 1. Korzystanie z kreatora konfiguracji

2. Wybierz sieć bezprzewodową z listy przedstawionej na ekranie sterownika i naciśnij przycisk **Confirm** (Zatwierdź).

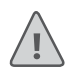

Uwaga: Jeśli twoja sieć nie została wyświetlona na ekranie, sprawdź czy urządzenie jest w jej zasięgu.

3. Wprowadź hasło i naciśnij przycisk OK na klawiaturze.

Uwaga: Pamiętaj, aby po wprowadzeniu właściwego hasła nacisnąć przycisk OK. Naciśnięcie przycisku z ekranem głównym  $\bigcap$  lub przycisku  $\bigcup$  spowoduje, że zmiany nie zostaną zapisane.

Podczas łączenia z siecią bezprzewodową ikona Wi-Fi  $\widehat{\le}$ znajdująca się w prawej dolnej części ekranu sterownika będzie migać. Łączenie z siecią zajmuje około 30 sekund. Po nawiązaniu połączenia z siecią ikona WiFi  $\widehat{\mathcal{P}}$  przestanie migać i pozostanie podświetlona.

# KONFIGURACJA APLIKACJI HYDRAWISE

Aby połączyć sterownik PRO-HC z aplikacją Hydrawise, postępuj zgodnie z wyświetlanymi na ekranie wskazówkami.

### Zarejestruj się, aby utworzyć konto online

1. Jeśli jeszcze tego nie zrobiłeś, wejdź na stronę Hydrawise.com aby zarejestrować się i utworzyć konto.

### Logowanie do konta

2. Jeśli po raz pierwszy zalogowałeś się do swojego konta postępuj zgodnie z kreatorem, który pomoże ci w przeprowadzeniu wstępnej konfiguracji twojego sterownika.

Instrukcja obsługi urządzenia i instrukcja obsługi aplikacji znajduje się tutaj: Hydrawise.com/support

#### **Zgodność z przepisami FCC (USA)**

Niniejsze urządzenie zostało sprawdzone pod względem zgodności z normami dotyczącymi klasy B urządzeń cyfrowych, zgodnie z przepisami FCC zawartymi w Rozdziale 15. Powyższe normy zostały opracowane z myślą o zapewnieniu stosownej ochrony przed zakłóceniami mogącymi wystąpić w instalacjach domowych. Niniejsze urządzenie generuje, wykorzystuje i może emitować energię o częstotliwości radiowej i w przypadku zainstalowania i użytkowania niezgodnego z instrukcją może powodować występowanie szkodliwych zakłóceń w łączności radiowej. Tym niemniej, nie można zagwarantować, że w danej instalacji nie wystąpią żadne zakłócenia. W przypadku, gdy niniejsze urządzenie powoduje występowanie szkodliwych zakłóceń w odbiorze radiowym lub telewizyjnym, które zanikają po wyłączeniu tego urządzenia. Zaleca się, aby użytkownik podjął próbę usunięcia tych zakłóceń przy zastosowaniu następujących metod:

- Zmiana położenia anteny odbiornika.
- Zwiększenie odstępu między urządzeniem a odbiornikiem.
- Podłączenie urządzenia do gniazda sieciowego znajdującego się w innym obwodzie niż gniazdo, do którego podłączony jest odbiornik.
- Konsultacja ze sprzedawcą lub doświadczonym technikiem zajmującym się sprzętem RTV w celu uzyskania pomocy.

Zgodnie z zaleceniami normy FCC RF dotyczącej urządzeń bezprzewodowych, jak i stacji bazowych do transmisji danych, urządzenie to powinno znajdować się w odległości nie mniejszej niż 20 cm od użytkownika lub innych osób przebywających w otoczeniu produktu. Aby zapewnić zgodność z przepisami, użytkowanie urządzenia w odległości mniejszej niż zostało to określone nie jest zalecane. Antena (anteny) używana dla nadajnika nie powinna być umieszczana lub użytkowana wraz z inną anteną lub nadajnikiem.

#### **Oświadczenie Kanadyjskiego Urzędu Własności Intelektualnej**

To urządzenie jest zgodne z wymogami licencji Industry of ISED Canada, z wyłączeniem normy (norm) RSS. Działanie urządzenia podlega dwóm warunkom: (1) urządzenie nie może powodować szkodliwych zakłóceń, i (2) urządzenie musi być odporne na zakłócenia, które mogą powodować jego niepożądane działanie.

# WYKRYWANIE I USUWANIE USTEREK

Czy chcesz uzyskać więcej informacji o Twoim produkcie? Wskazówki dotyczące instalacji, programowania sterownika itp.

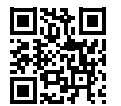

? hunter.direct/prohchelp

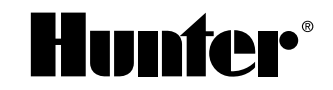

NAWADNIANIE OGRODÓW PRZYDOMOWYCH I TERENÓW KOMERCYJNYCH | *Built on Innovation®* Więcej informacji na: hunterindustries.com **RC-005-DG-PROHC-PL 07/17** RC-005-OG-PROHC-PL 07/17